## InternetExplorer モードの終了手順

画面上部の「InternetExplorer モードになっています。ほとんどのページは、Microsoft Edge でより適切に機能します。」のところの終了ボタンを押してください。

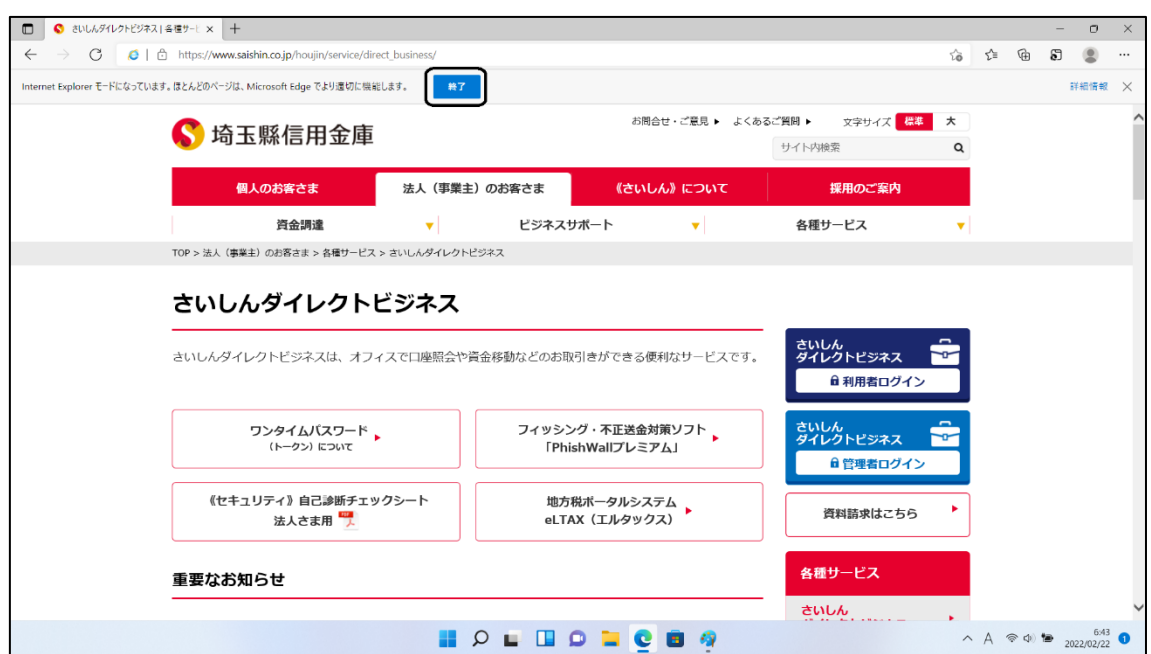